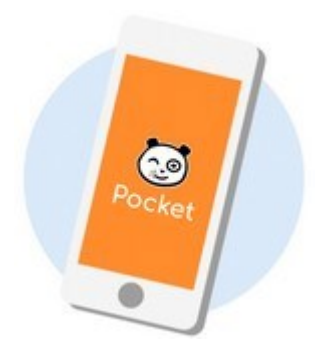

# COMMENT UTILISER ONE POCKET

L'application ONE Pocket sert essentiellement à recevoir des **notifications** sur son téléphone lorsqu'une nouveauté parait sur l'ENT

#### **Nouveautés**

Rubrique qui vous permet de consulter les articles publiés sur les blogs, le fil de nouveautés, le cahier de liaison, le cahier de textes et l'espace documentaire

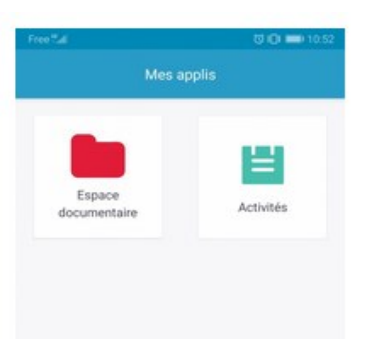

#### Profil

Vous permet d'accéder :

- à vos données personnelles (enfant, établissement, identifiant…)

- **Notifications : activer les notifications pour chaque type de publication en cliquant sur le curseur**

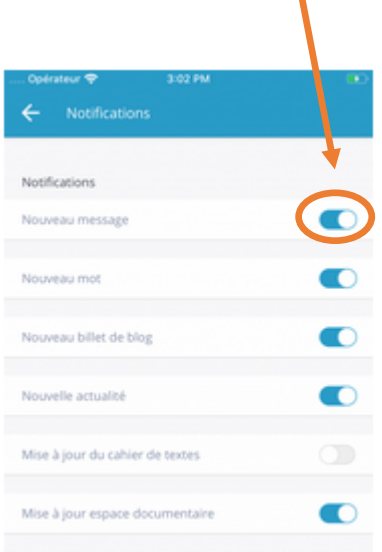

#### Messagerie

Vous pouvez consulter vos messages et y répondre. Vous pouvez aussi envoyer un nouveau message en cliquant sur l'enveloppe orange Mes applis

♦

C-

Rubrique qui vous permet d'accéder au cahier de textes et l'espace documentaire

## La Messagerie Grâce à cette barre de recherche, trouvez plus rapidement un message spécifique. ø Patrick MOSSICA DESOUSA GIFts, WENDLING E., 1216 ts du groupe Ecole Emil... 12:11 AGUILAR MASELIAS María Fern.

### Ne manquez aucune communication !

å

Ce bouton vous permet de créer un nouveau mail. Vous pouvez échanger des mails avec l'enseignant de votre enfant ou le personnel de l'école. Lorsque vous l'avez vu, le message devient blanc.

Vous pouvez communiquer avec plusieurs membres de votre réseau dans un même message. Ici, le mail est bleu ce qui indique que vous ne l'avez pas ouvert.

Ici, le chiffre en bleu vous indique qu'il y a déjà deux réponses.